#### **Shibboleth/Federation Operator Tutorial TIIME Workshop 2018**

#### Speaker: David Hübner, DAASI International

Date: 6 Feb 2018

## Agenda

- 1. Welcome and Introduction to the Workshop
- 2. Introduction to Shibboleth
- 3. Federation Tools from Shibboleth
- 4. PyFF as an Alternative
- 5. Shibboleth IdP Hosting
- 6. Plugin Interfaces of Shibboleth IdP V3
- 7. Hands-On Session

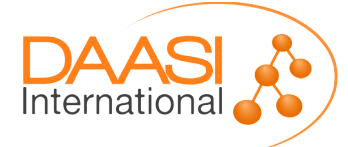

## **Hands-On Session**

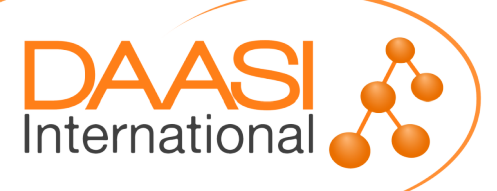

### Lab components

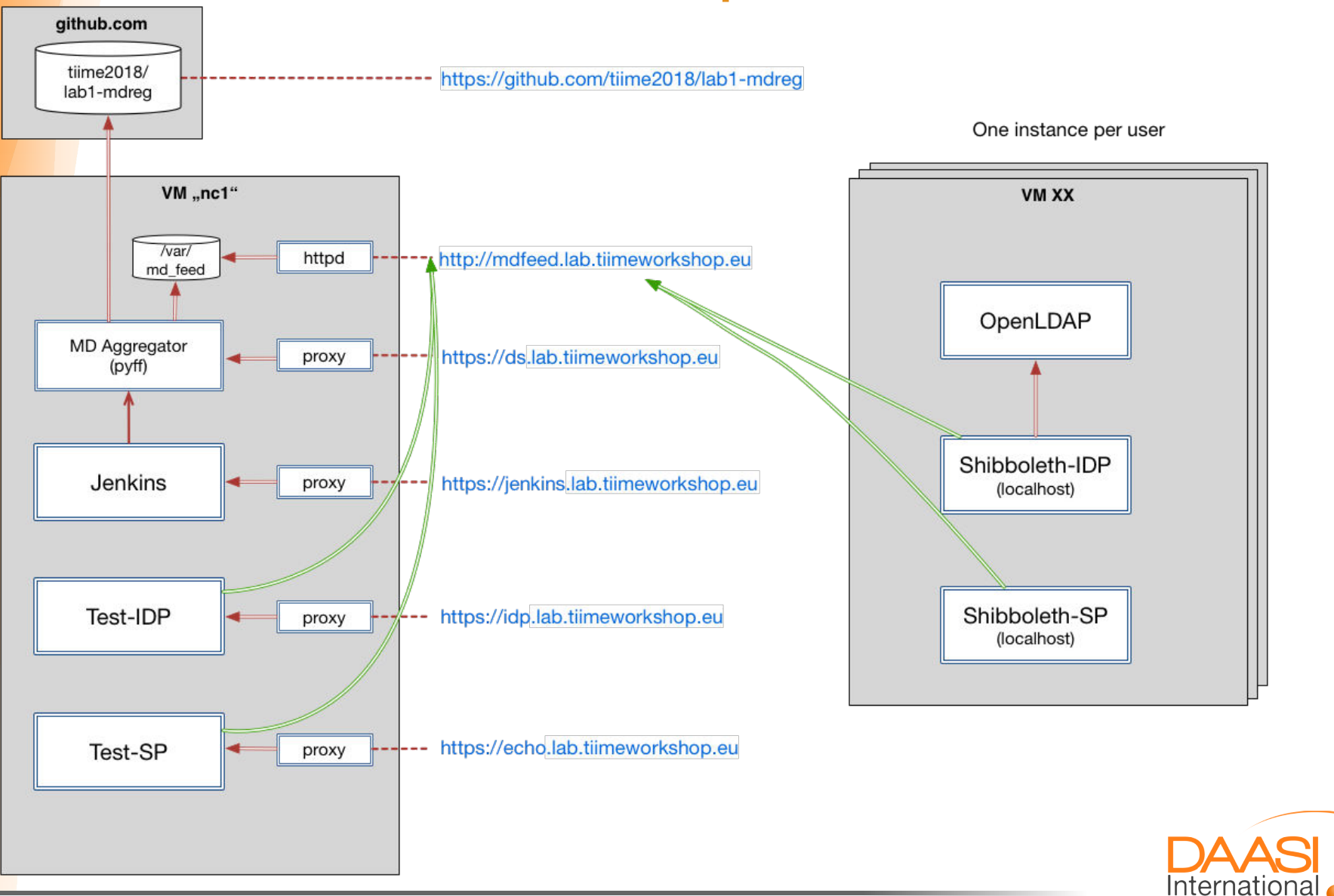

Folie **4** von **18** | David Hübner

### VM Software Stack

- *CentOS7*
- *Apache Webserver*
- *Tomcat 7*
- *OpenLDAP with some example users*
- Shibboleth IdP V3.3.2
- Minimal pre-configuration

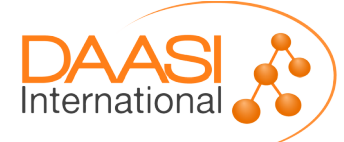

- Download VM image [add link]
- Import in VirtualBox
- Boot into headless mode
- Connect via ssh root@localhost -p 2222
- Access [https://localhost:1443](https://localhost:1443/) in your browser
	- IdP Status page should already work
	- SP quicklinks do not work (no SP installed yet)
- Install Shibboleth SP: yum install shibboleth
- Start shibd: systemctl enable shibd --now
- Restart Apache: systemctl restart httpd
- Now all the quicklinks should work

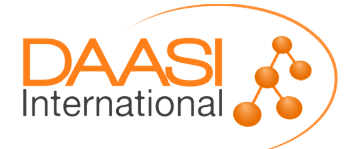

- Every entity (IdPs and SPs) in SAML is identified by a unique Entity ID
- In order for this lab exercice to work, every participant needs a unique Entity ID
- Configuration of SP in [/etc/shibboleth/shibboleth2.xml]
	- Change entityID in line 23 to something unique
	- e.g. https://localhost/shibboleth/[XX]
- Configuration of IdP in [/opt/shibboleth-idp/conf/idp.properties]
	- Change entityID in line 5 to something unique
	- e.g. https://localhost/idp/shibboleth/[XX]
	- Do the same for the IdP metadata in [/opt/shibboleth-idp/metadata/idpmetadata.xml]

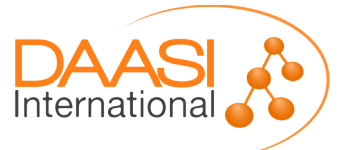

- **Restart shibd and tomcat**
- Generate metadata and save it to some local folder
	- Rename the file to something meaningful
	- e.g user[XX]\_sp.xml and user[xx]\_idp.xml
	- Verify at <https://mdval.test.portalverbund.at/>
	- Upload to git at [https://github.com/tiime2018/lab1-mdreg/tree/master/metadata/u](https://github.com/tiime2018/lab1-mdreg/tree/master/metadata/upload) [pload](https://github.com/tiime2018/lab1-mdreg/tree/master/metadata/upload)

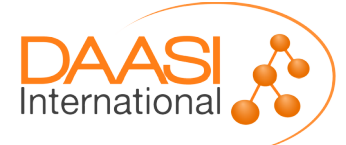

- Generate new SP certificates
	- ./etc/shibboleth/keygen.sh -f
	- chown shibd:shibd *etc*shibboleth/sp-\*
- Systemctl restart shibd

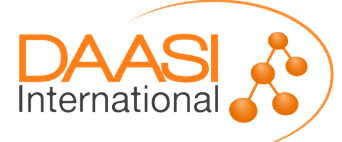

• Let's create the aggregated metedata!

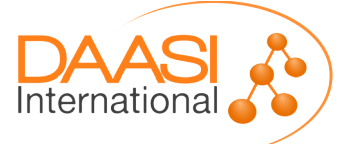

Folie **10** von **18** | David Hübner

- The SP and IdP on your VM need to load the aggregated metadata
- Aggregated metadata is available here: <http://mdfeed.lab.tiimeworkshop.eu/metadata.xml>
- MD signing certificate: [http://mdfeed.lab.tiimeworkshop.eu/metadata\\_crt.pem](http://mdfeed.lab.tiimeworkshop.eu/metadata_crt.pem)
- Discovery service (DS): <https://ds.lab.tiimeworkshop.eu/role/idp.html>
- Configure SP
	- Download certificate
	- Adapt [/etc/shibboleth/shibboleth2.xml]:
		- Load metadata with above URLs
		- Change <SSO> Handler to DS
- Configure IdP
	- Adapt [/etc/shibboleth-idp/conf/metadata-providers.xml]

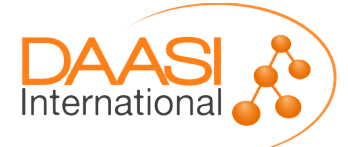

- **Restart shibd and tomcat**
- Access protected resource on localhost
- Whoops.
- Hint: [/var/log/shibboleth/shibd.log]

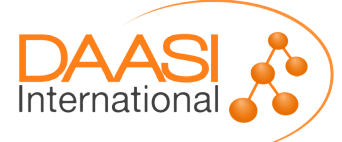

- Generate new SP metadata
- Edit IdP metadata and add some info in the <Extensions> element
	- <mdui:UIInfo> <mdui:DisplayName xml:lang="en"></mdui:DisplayName> <mdui:Description xml:lang="en"></mdui:Description> </mdui:UIInfo>
- Save IdP and SP metadata
- **Check validity**
- Upload to git

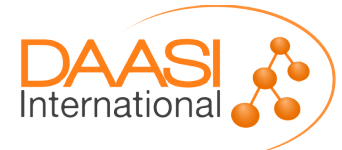

● Let's generate updated aggregated metadata :)

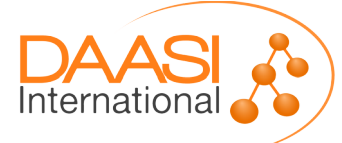

- Make your SP and IdP reload the metadata
	- Quick and dirty: just restart shibd and tomcat
- Once again access the protected resource on localhost

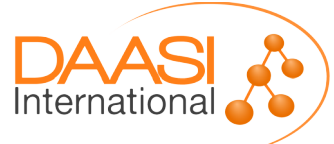

●

- Recall: configuration of attributes needs to happen on IdP and SP
- IdP in [/opt/shibboleth-idp/conf/attribute-filter.xml]
	- e.g. just to your SP's entityID
- SP in [/etc/shibboleth/attribute-map.xml]
	- Uncomment the relevant attributes
	- Change REMOTE\_USER in [/etc/shibboleth/shibboleth2.xml]
- Restart shibd and tomcat

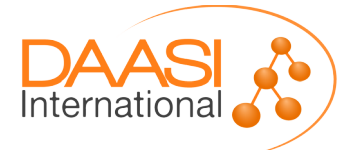

• Once again access the protected resource

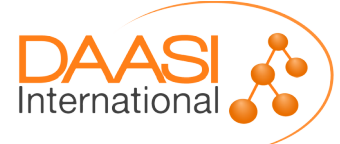

# **Thanks!**

#### **https://www.daasi.de**

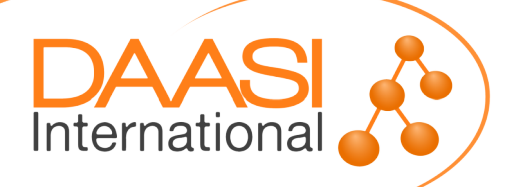